# Computergestütztes wissenschaftliches Rechnen SoSe 2004

#### Alexander K. Hartmann, Universität Göttingen

April 19, 2004

## 1 Einführung

### 1.1 Warum Computerphysik?

Vorteil analytische Theorie: große Systeme Nachteil: Nur GANZ wenige Probleme lösbar, insbesondere kaum Dynamik

Computerphysik: gerade umgekehrt  $\rightarrow$  viele (neue) Anwendungen, z.B. kombinatorische Optimerung, Molekularbiologie, Neuronale Netze, Graphen, ... Algebraische Umformungen (Maple) Auswertung/Darstellung von Daten Selbst manche Experimente BRAUCHEN Simulationen (CERN Ereignisbestimmung)

Späteres außeruniversitäres Berufsbild: Überwiegend Informationstechnik, kommt kaum im Studium vor

Praktischer Grund: Pflichvorlesung Basis für Computerübungen (z.B. dieses Semester QM I) Schein als Informatik Nebenfach Schein

#### 1.2 Semesterübersicht

Hier wenig Numerische Mathematik  $\rightarrow$  NAM

Programmiersprache: C (Unix/Linux)

Internet:

www.theorie.physik.uni-goettingen.de/~hartmann/nwgruppe/teaching.html

- 14.4 Einführung, Literatur, Populationsdynamik
- 21.4 Numerische Fehler, Libraries, Nullstellen, DGLs

28.4 Zufallszahlen

- 5.5 Algorithmen
- 12.5 Molekulardynamik I
- 19.5 Molekulardynamik II
- 26.5 Datenstrukturen, Ereignis-gesteuerte Simulationen
- 2.6 Perkolation
- 9.6 Bibliotheken, Datenauswertung
- 16.6 Monte Carlo I
- 23.6 Monte Carlo II
- 30.6 Quanten Monte Carlo oder Polymere auf Gittern
- 7.7 Graphen /-algorithmen
- 14.7 Optimierungsalgorithmen/ Ausblick

Ubungen: Prof. T. Pruschke. Vorbesprechung/Termine: Fr 16.3, 10ct, Cip-Pool.

#### 1.3 Literaturhinweise

- R. Sedgewick, *Algorithms in C*, (Addison-Wesley, Reading (MA) 1990)
- T.H. Cormen, S. Clifford, C.E. Leiserson, und R.L. Rivest, Introduction to Algorithms, (MIT Press 2001)
- B.W. Kernighan und R. Pike, *The Practice of Programming*, (Addison-Wesley, Reading (MA) 1999)

A.K. Hartmann und H. Rieger, A practical guide to computer simulation http://www.theorie.physik.uni-goettingen.de/support/Rechner /Programmierung/simulation\_guide.ps.gz

- W.H. Press, S.A. Teukolsky, W.T. Vetterling, und B.P. Flannery, Numerical Recipes in C (Cambridge University Press, Cambridge 1995); see also www.nr.com
- W. Kinzel und G. Reents, *Physics by Computer*, (Springer, Berlin-Heidelberg-New York 1999)
- M.P. Allen und D.J. Tildesley, *Computer Simulation of Liquids*, (Clarendon Press, Oxford 1990)
- D.P. Landau und K. Binder, A Guide to Monte Carlo Simulations in Statistical Physics, (Cambridge University Press, Cambridge 2000).
- M.E.J. Newman und G.T. Barkema, Monte Carlo Methods in Statistical Physics (Clarendon Press, Oxford, 1999)

#### 1.4 Gnuplot

Aufruf gnuplot in Shell. Der "Prompt" erscheint: gnuplot > Kommandos eintippen.

Plotten eins x-y-dy file, z.B. sg\_e0\_L.dat (Grundzustands Energy eines Spinglases als Funktion der System Größe). File Format: 1 Punkt pro Zeile, Kommentare (#) ignoriert:

# ground state energy of +-J spin glasses # L e\_0 error 3 -1.6710 0.0037 4 -1.7341 0.0019 ... 14 -1.7866 0.0007

gnuplot> plot "sg\_e0\_L.dat" with yerrorbars

(short: ) p "sg\_e0\_L.dat" w e

 $\rightarrow$  Window mit Plot erscheint.

Andere Typen möglich, z.B. with lines. Plotten von multicolumn Dateien, z.B..

gnuplot> plot "test.dat" using 1:4:5 w e

Mehr Infos: help plot eintippen.

3d Plots: splot.

Achsenbezeichnungen:

gnuplot> set xlabel "L"

und Plotbefehl wieder ausführen, oder replot. Ausgabe als Postscript Datei:

gnuplot> set terminal postscript gnuplot> set output "test.eps"

und wieder plotten.

Scripts = ASCII Dateien (z.B. commands.gp) mit gnuplot Kommandos. Kann man automatisch generieren. Dann gnuplot command.gp aus der Shell.

#### 1.5 Populationsdynamik

Iteration

$$
x_{n+1} = 4rx_n(1 - x_n) = f(x_n) \quad n = 0, 1, 2, \dots \tag{1}
$$

Beschreibt Population  $x \in [0,1]$  mit Wachstumsparameter 4r. Lineares Wachstum 4rx, begrenzt durch nichlinearen Term  $-4rx^2$ .

Program population0.c

```
#include <stdio.h>
#include <stdlib.h>
int main(int argc, char *argv[])
{
 int iter; /* iteration counter */
 double x; /* population */
 double r; /* growth factor */r = 0.249999;x = 0.5;for(iter=0; iter<1100; iter++)
 {
   printf("%d %e\n", iter, x);
   x = 4*rx*x*(1-x);}
 return(0);
}
cc -o population0 population0.c
population0 > pop_t.out
gnuplot
gnuplot> plot "pop_t.out"
```

```
ergibt:
```
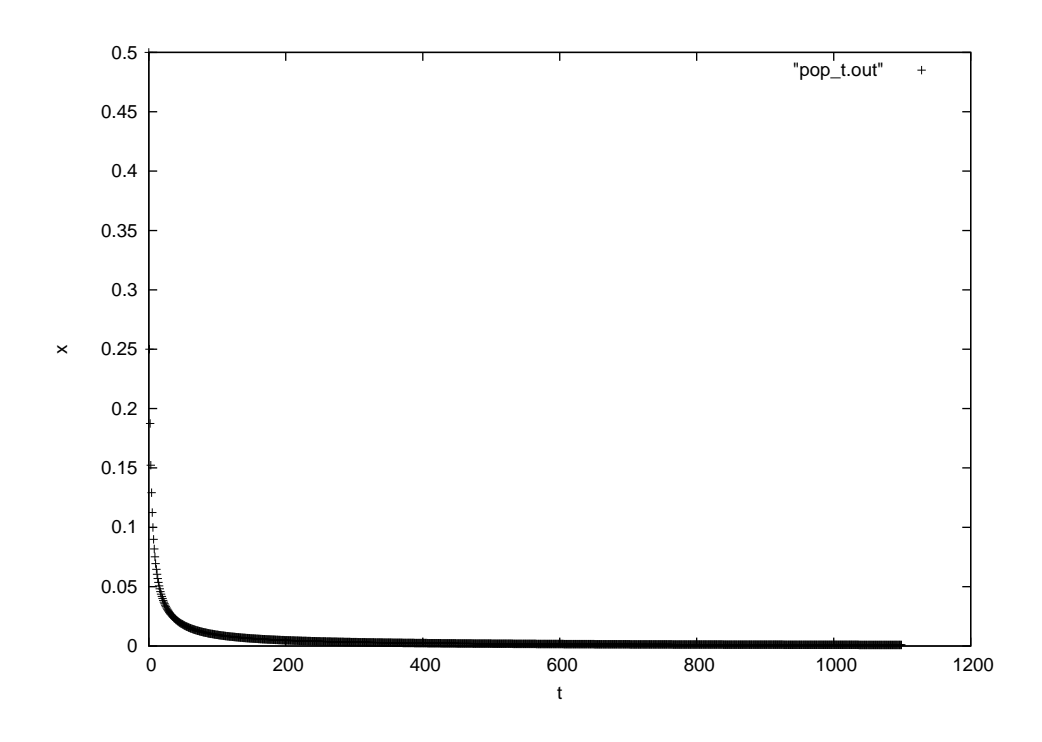

Konvergenzverhalten für verschiedene  $r$ . Program population.c:

```
#include <stdio.h>
#include <stdlib.h>
int main(int argc, char *argv[])
{
 int iter; /* iteration counter */
 double x; /* population */
 double r; /* growth factor */
 for(r=0.01; r<=1; r+=0.002)
 {
   x = 0.5;for(iter=0; iter<1100; iter++)
   {
     x = 4*r*x*(1-x);if(iter>100)
       printf("%f %f\n", r, x);
   }
 }
 return(0);
}
```
ergibt (gnuplot> plot "pop.out" pointsize 0.3)

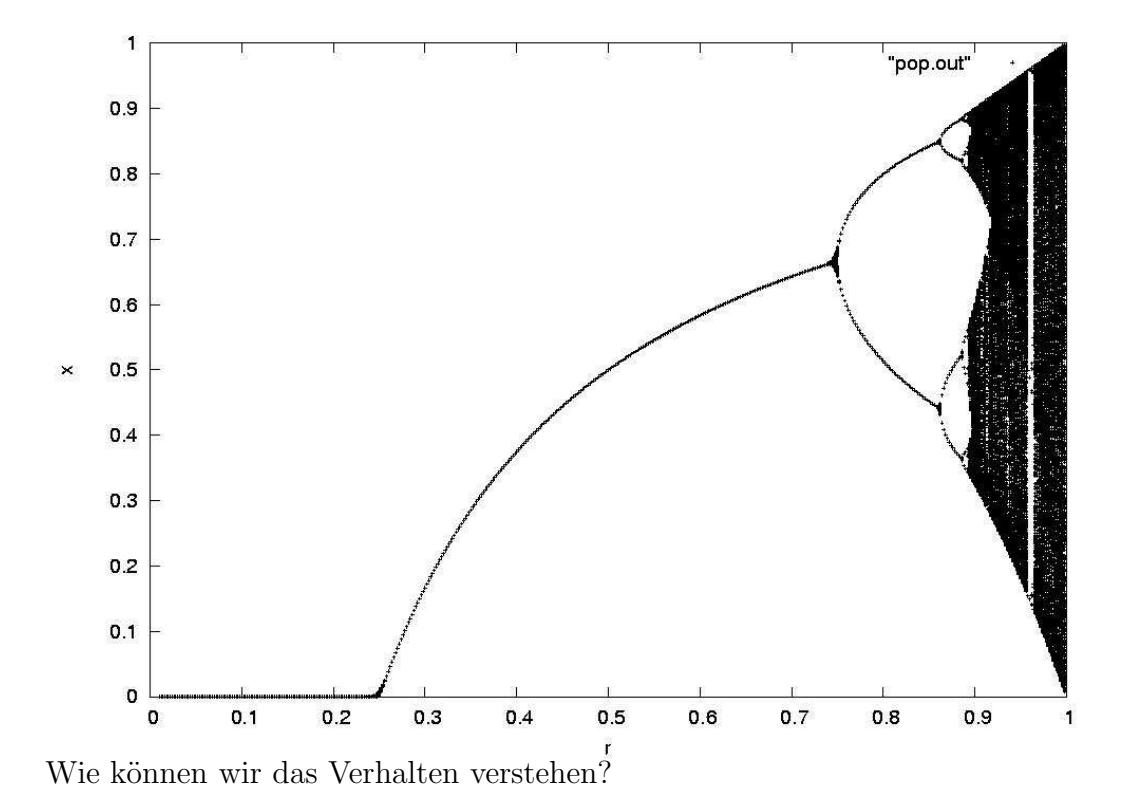